レーザーバーコードリーダー「WT-SCM002」 プログラミングマニュアルセットアップ手順 (はじめに)

この度は、バーコードリーダーのご購入、誠にありがとうございます。

通常の利用に関しましては、お買い上げ時(初期設定)でご利用頂けますが、変更が 必要な場合は、本書から設定を行ってください。

ご利用の機種により、設定をサポートしていない箇所がございますので、その場合は 予めご了承下さい。

故障および修理の際には製品保証書が必要です。

保証規定に基づき保証します。

保証書がない場合は、保証期間内であっても修理代は有償となります。保証書は大切 に保管下さい。

スキャナお取扱のご注意事項

・直射日光があたる場所および熱を発する場所には置かないで下さい。

- ・湿度が高い場所に保管しないで下さい。
- ・故意にぶつけたり、落下、分解をしないで下さい。

## 1. 本機の接続方法について

①パソコンの電源を入れて Windows を起動します。

②読み取りを行う前に、本体の USB ケーブルコネクタをパソコンの任意の USB ポートに接 続します。

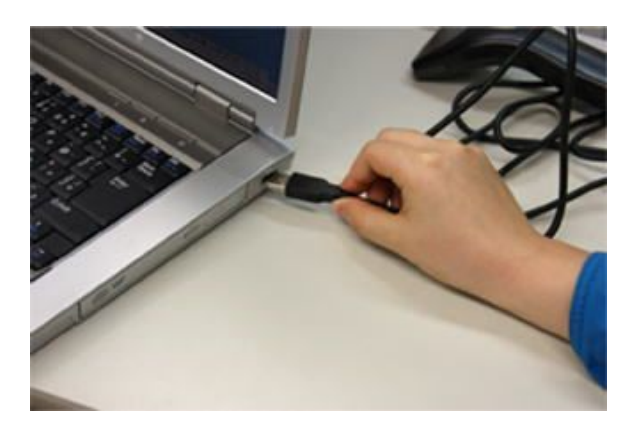

③パソコンの USB ポートに接続するとビープ音が鳴り、電源が入ります。 ④本機の読み取りボタンを押して、発光できたら接続が完了します。 ※読み取りボタンがない機種もございますので、予めご了承下さい。

※バーコードスキャナを接続して、ボタンを押しても発光しない場合は、USBケーブ ルコネクタを一旦パソコンから抜いて、再度差し直してください。

※読み取りが悪い場合は、スキャン対象の印字バーコードに近づけて読み取りを行うと 精度が上がります。

## 2. 設定手順について

※「スキャン時のブザー音設定を行う場合の例」

- ① ブザー音をなしにしたい場合は、「ブザー音なし」をそのままバーコードリーダーで読 み取って下さい。
- ② ブザー音をありに戻す場合は、「ブザー音あり」をそのままバーコードリーダーで読み 取ります。

※設定内で「●」印が付いているものがデフォルト値です。

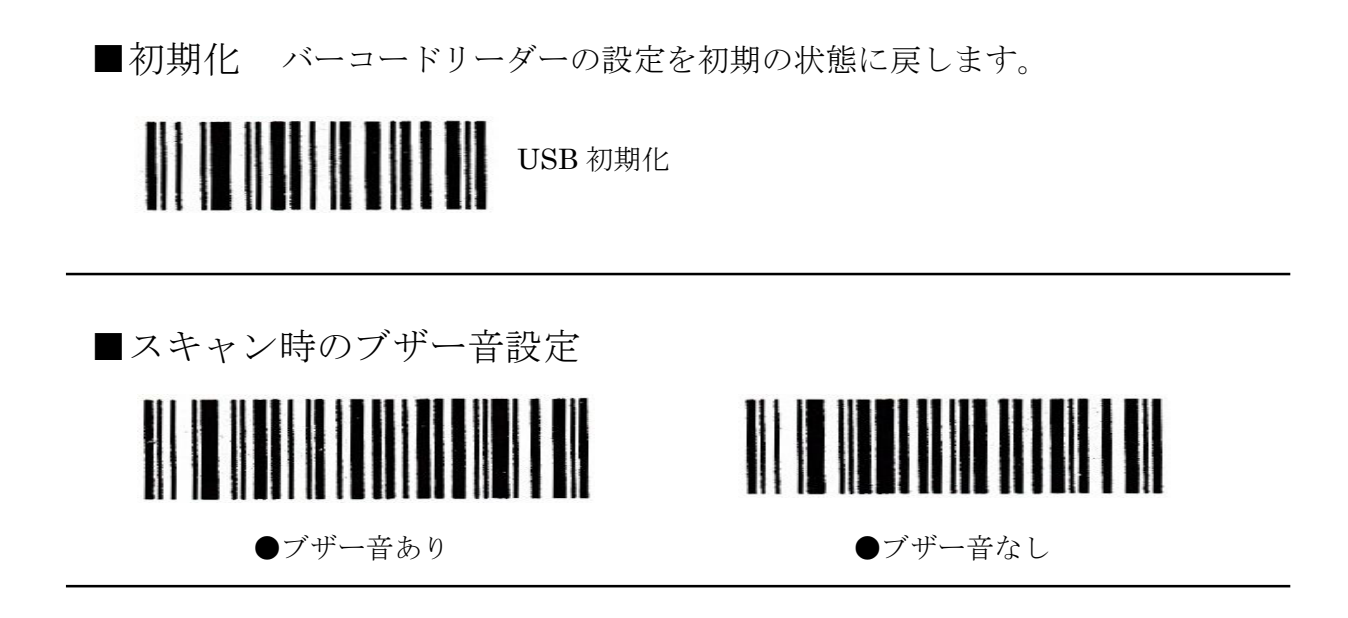

■付加コード設定 スキャンデータ送信時の付加コードを設定します。 ※設定しますと、スキャンデータの最後に設定したコードが付加されます。

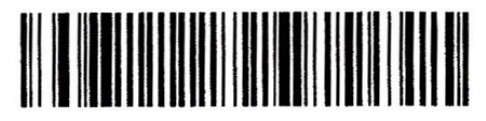

●ENTER (改行) CR + L F

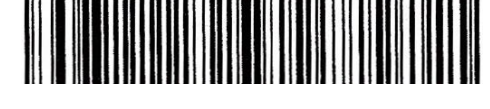

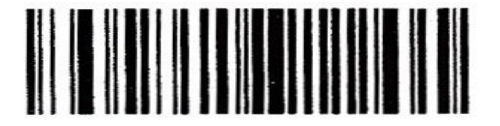

付加コードなし

■スキャンモード設定 読み取りボタンを手動または自動化する設定です。

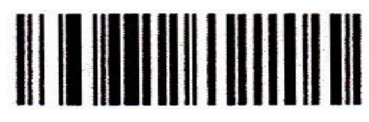

●読み取りボタン(手動) オートスキャン

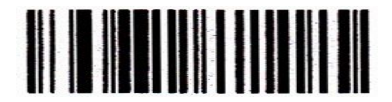

連続読み(手動) ボタンを長押しすると、3 秒毎の 読み取りモードになります。

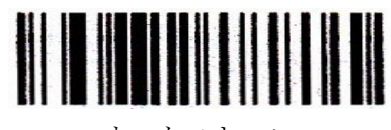

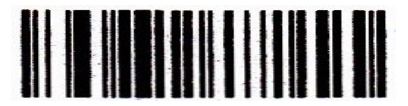

連続読み(自動) オートスキャン機能に加えて、3 秒毎の 読み取りモードになります。

■キーボード設定 国別のキーボードレイアウトを設定します。

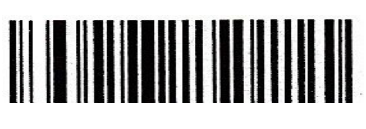

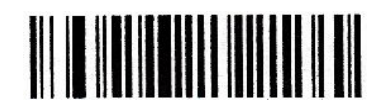

●日本 マメリカ

設定等でご不明な点がございましたら下記までご連絡下さい。

■POS ショッピングセンター■ お電話:0942-48-0614 ※受付時間 10:00~18:00(平日のみ) メール: info@media9.co.jp